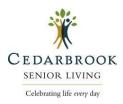

## **SIGN UP:**

To sign up, family members will use the respective links to sign up ensuring you are signing up for the correct area of the building that the resident lives within.

### **Bloomfield Hills:**

• Entire Community: <a href="https://www.signupgenius.com/go/BloomfieldHills">https://www.signupgenius.com/go/BloomfieldHills</a>

### Northville:

- Independent/Assisted Living: <a href="https://www.signupgenius.com/go/CedarbrookNorthville">https://www.signupgenius.com/go/CedarbrookNorthville</a>
- Memory Care <a href="https://www.signupgenius.com/go/CedarbrookNorthvillePurple">https://www.signupgenius.com/go/CedarbrookNorthvillePurple</a>

#### **Rochester:**

• Entire Community: <a href="https://www.signupgenius.com/go/CedarbrookRochester">https://www.signupgenius.com/go/CedarbrookRochester</a>

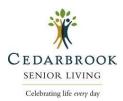

To maintain privacy, please follow the instructions that will appear on your screen once you begin the reservation process.

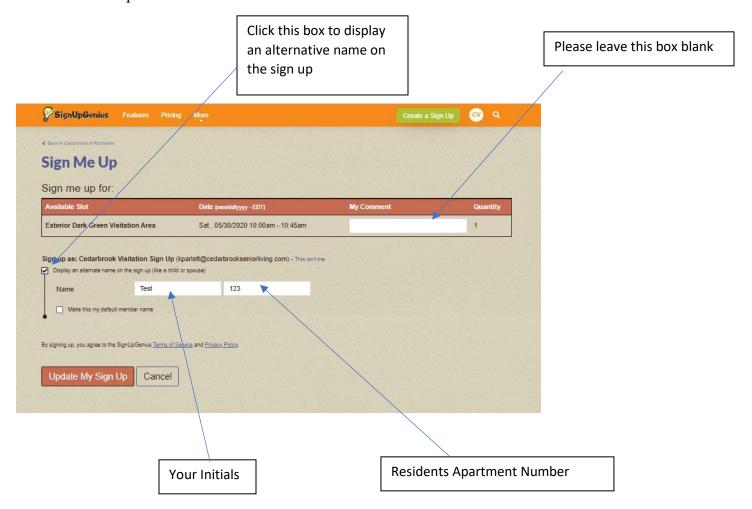

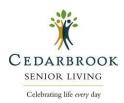

When you click "Sign Me Up" it should show you a screen like this with a confirmation.

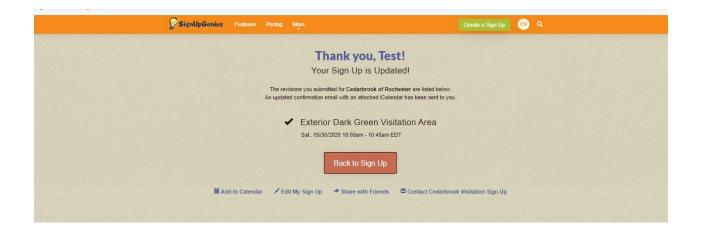

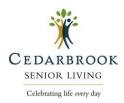

## **CANCEL or EDIT A RESERVATION:**

| Go to | the | original | sign u | p link: |
|-------|-----|----------|--------|---------|
|       |     | - 0 -    | - 0    |         |

### **Bloomfield Hills:**

• Entire Community: <a href="https://www.signupgenius.com/go/BloomfieldHills">https://www.signupgenius.com/go/BloomfieldHills</a>

### Northville:

- Independent/Assisted Living: <a href="https://www.signupgenius.com/go/CedarbrookNorthville">https://www.signupgenius.com/go/CedarbrookNorthville</a>
- Memory Care <a href="https://www.signupgenius.com/go/CedarbrookNorthvillePurple">https://www.signupgenius.com/go/CedarbrookNorthvillePurple</a>

### **Rochester:**

• Entire Community: <a href="https://www.signupgenius.com/go/CedarbrookRochester">https://www.signupgenius.com/go/CedarbrookRochester</a>

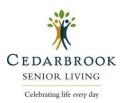

Log into your account and you will see a screen like this with options for the reservation.

If you don't see these options, verify you are logged into your account and that you have the correct sign up.

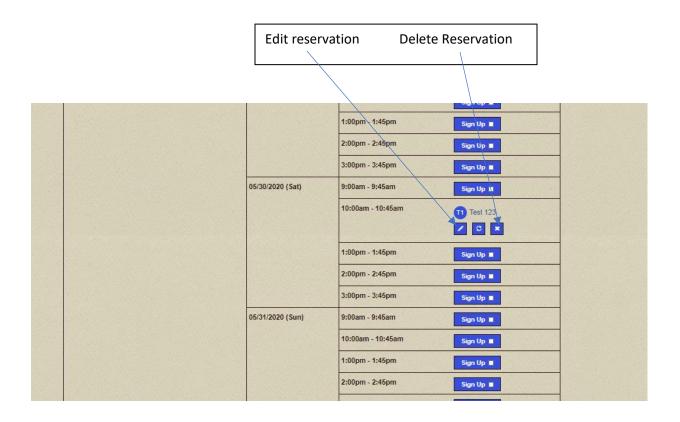

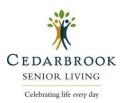

Below is a sample of the signs that you will see in and around our outdoor visitation areas. Please be sure to follow all procedures. Let's keep everyone safe and remember – spread love, not germs!

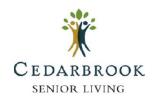

## **Visitation Policy**

By choosing to visit a Cedarbrook Senior Living property, you are agreeing to comply with our visitation policies. You understand that COVID-19 is extremely contagious. There is a risk of exposure at any congregate living facility, including this community, despite our mitigation and prevention efforts. By visiting, you are acknowledging your full understanding and acceptance of the risk of exposure to COVID-19.

# Help Keep Us All Healthy

To assist in our efforts to keep our visitors, residents and team members safe, you must:

- ⇒ At a minimum, wear an ASTM Level 2 or 3 surgical mask at all times while on Cedarbrook property
- ⇒ Sign in at the concierge desk
- ⇒ Have temperature taken—must be below 100 degrees to visit
- ⇒ Pass all screening questions
- ⇒ Wash/sanitize hands before and after visit
- ⇒ Maintain 6' of social distance at all times
- ⇒ Notify Cedarbrook if you develop symptoms consistent with COVID-19 within 14 days after visiting

IMPORTANT: Visitors are not allowed beyond the designated indoor visitation area
AND visits within resident units are strictly prohibited

Cedarbrook reserves the right to makes changes to our Visitation Policy at any time

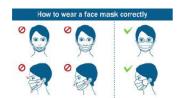